### MEMBERSHIP PLATFORM **USER GUIDE**

Club Administration

## **CONTENTS**

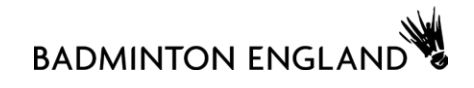

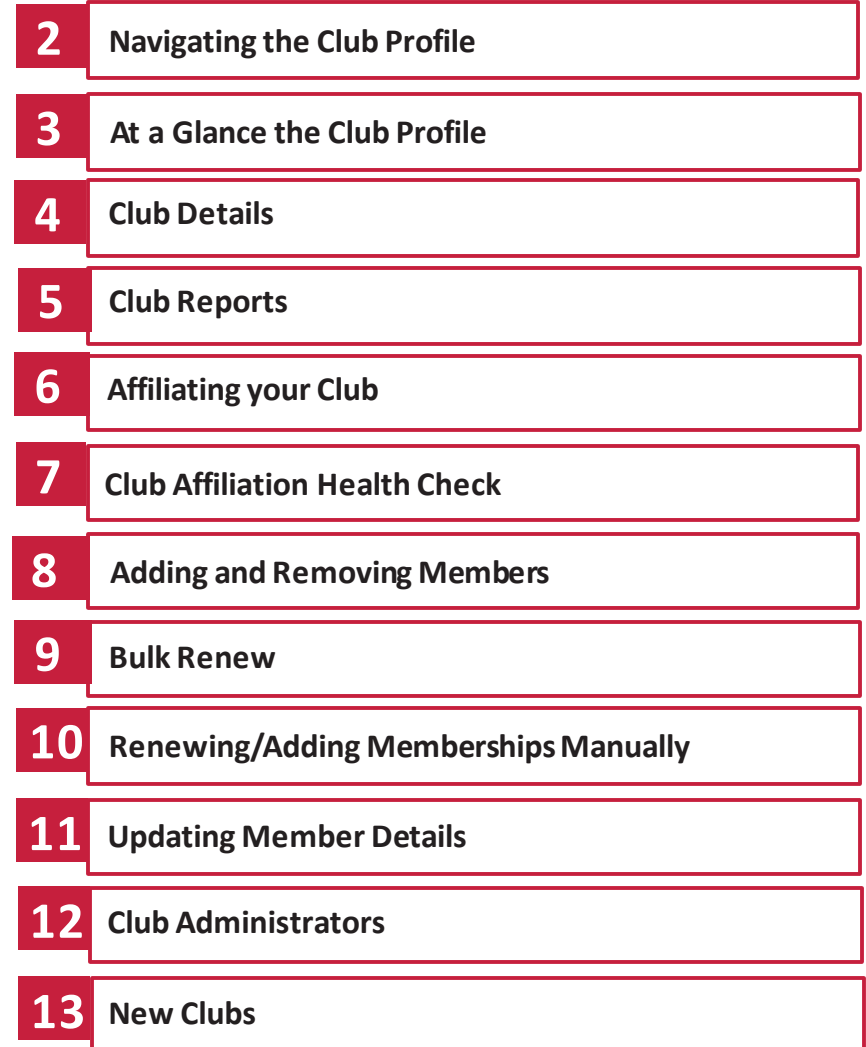

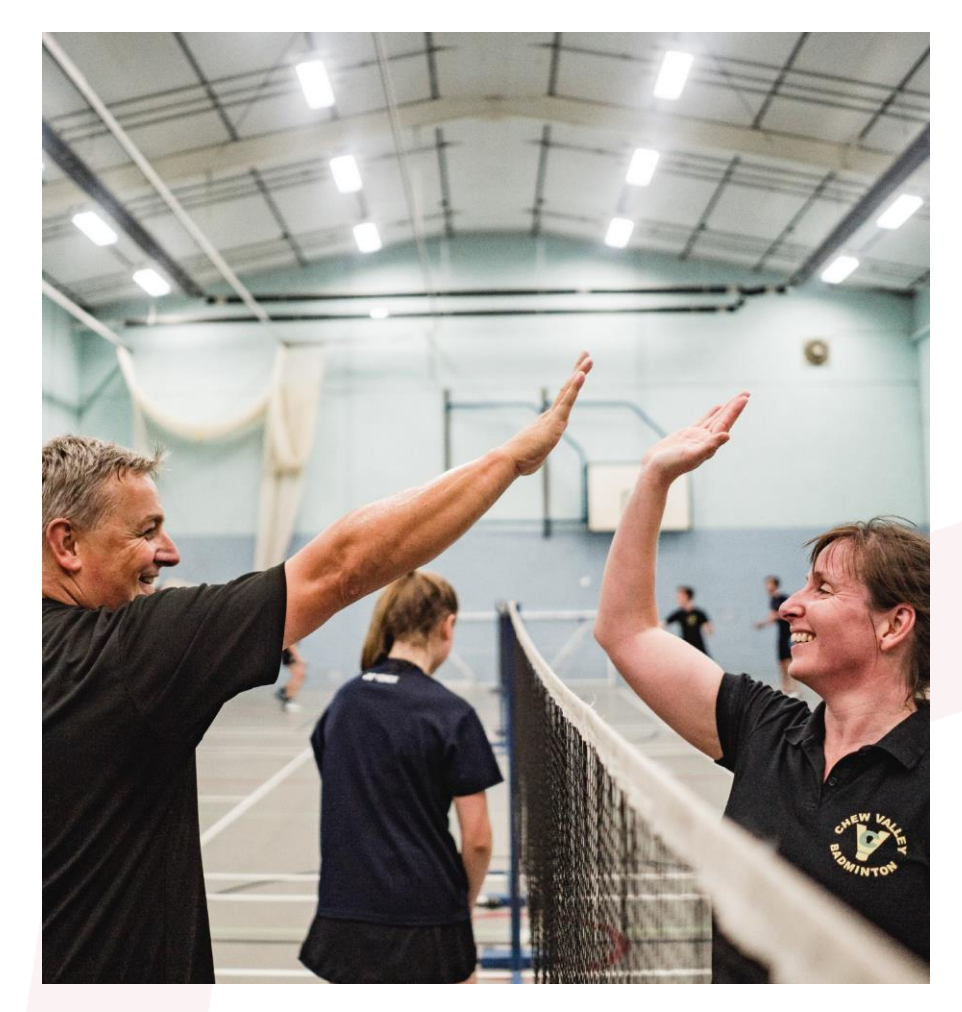

#### NAVIGATING **THE CLUB PROFILE**

#### **BADMINTON ENGLAND**

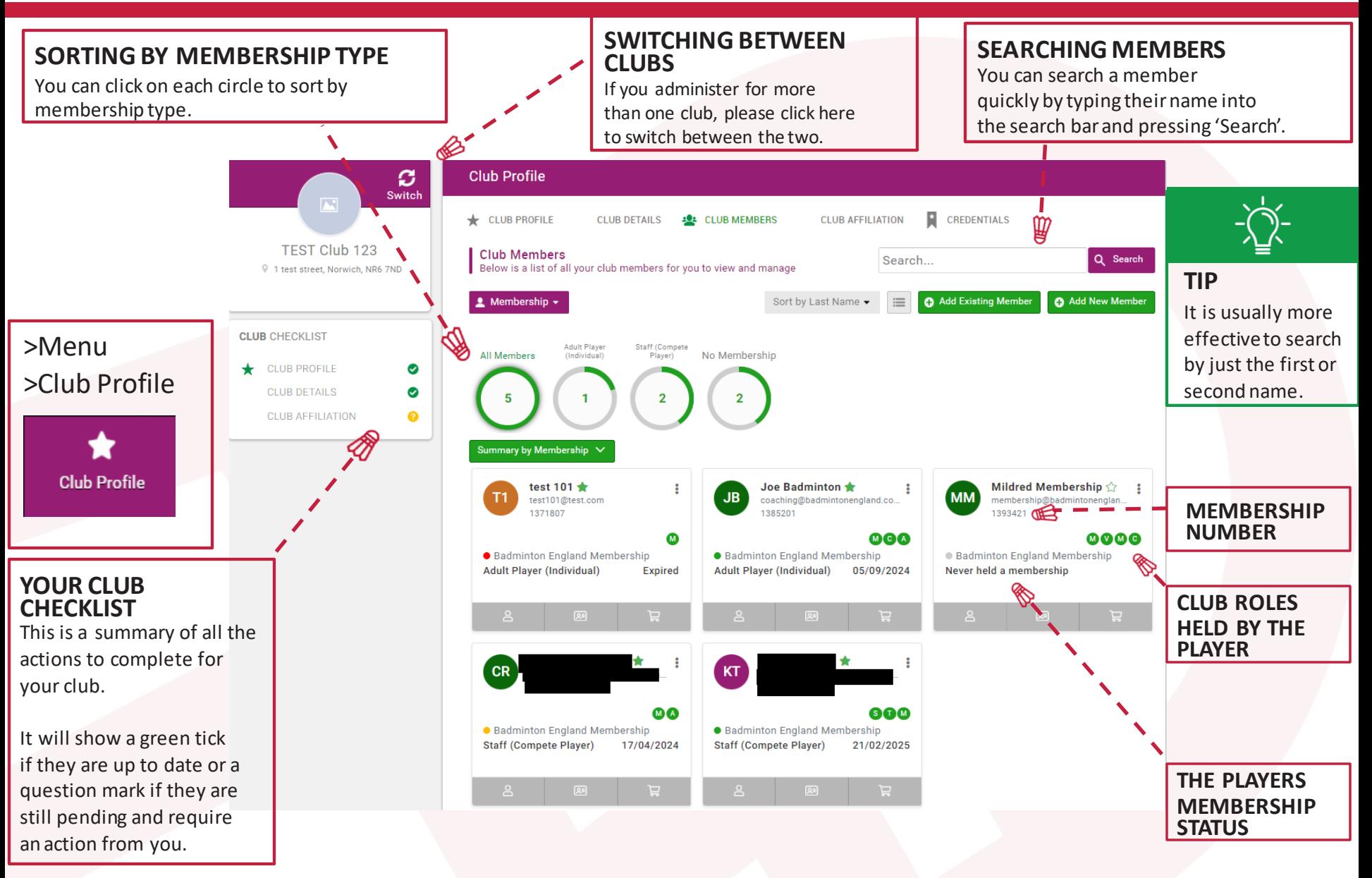

#### AT A GLANCE **THE CLUB PROFILE**

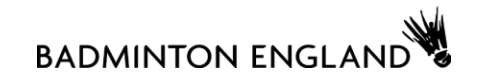

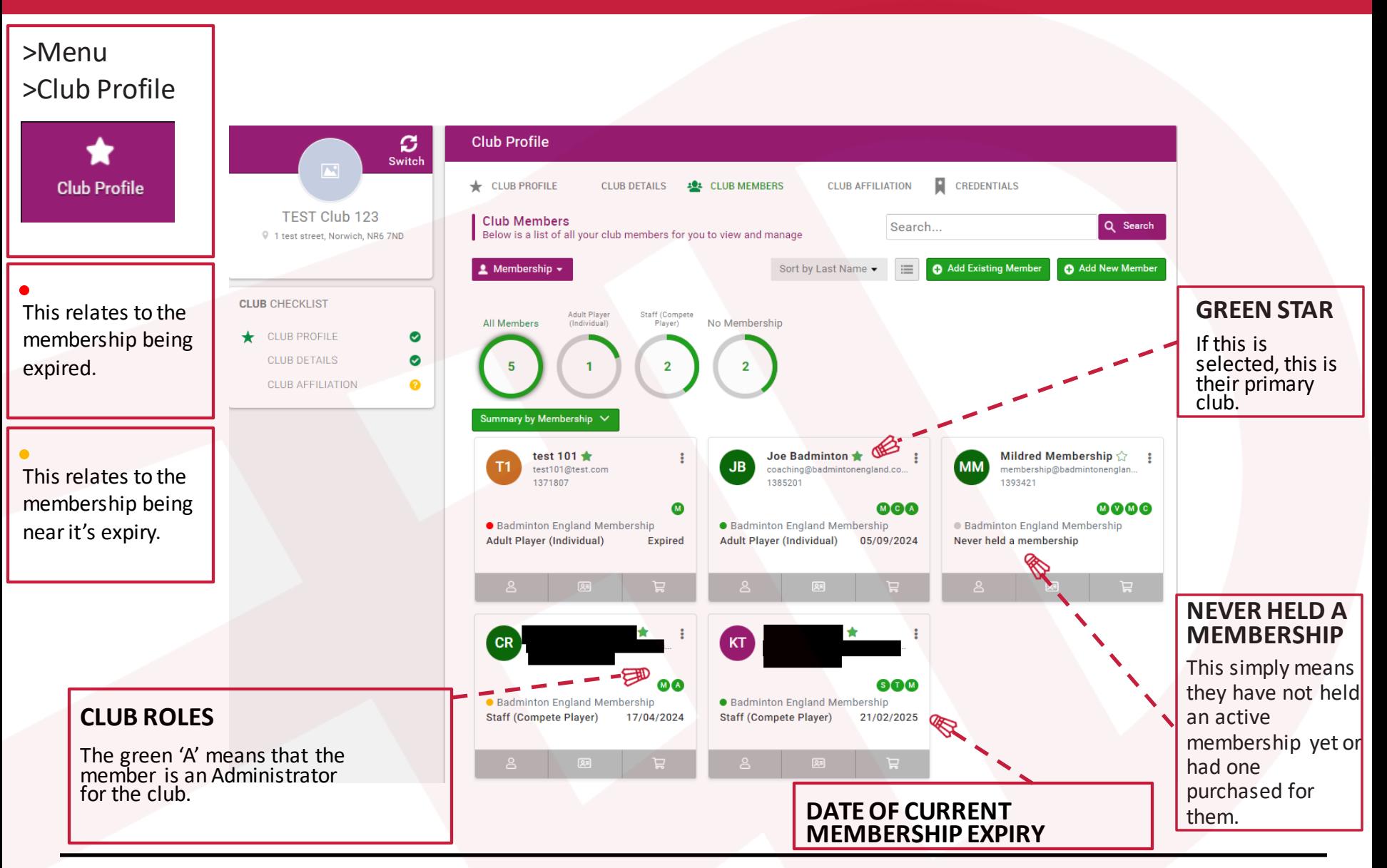

### CLUB**DETAILS**

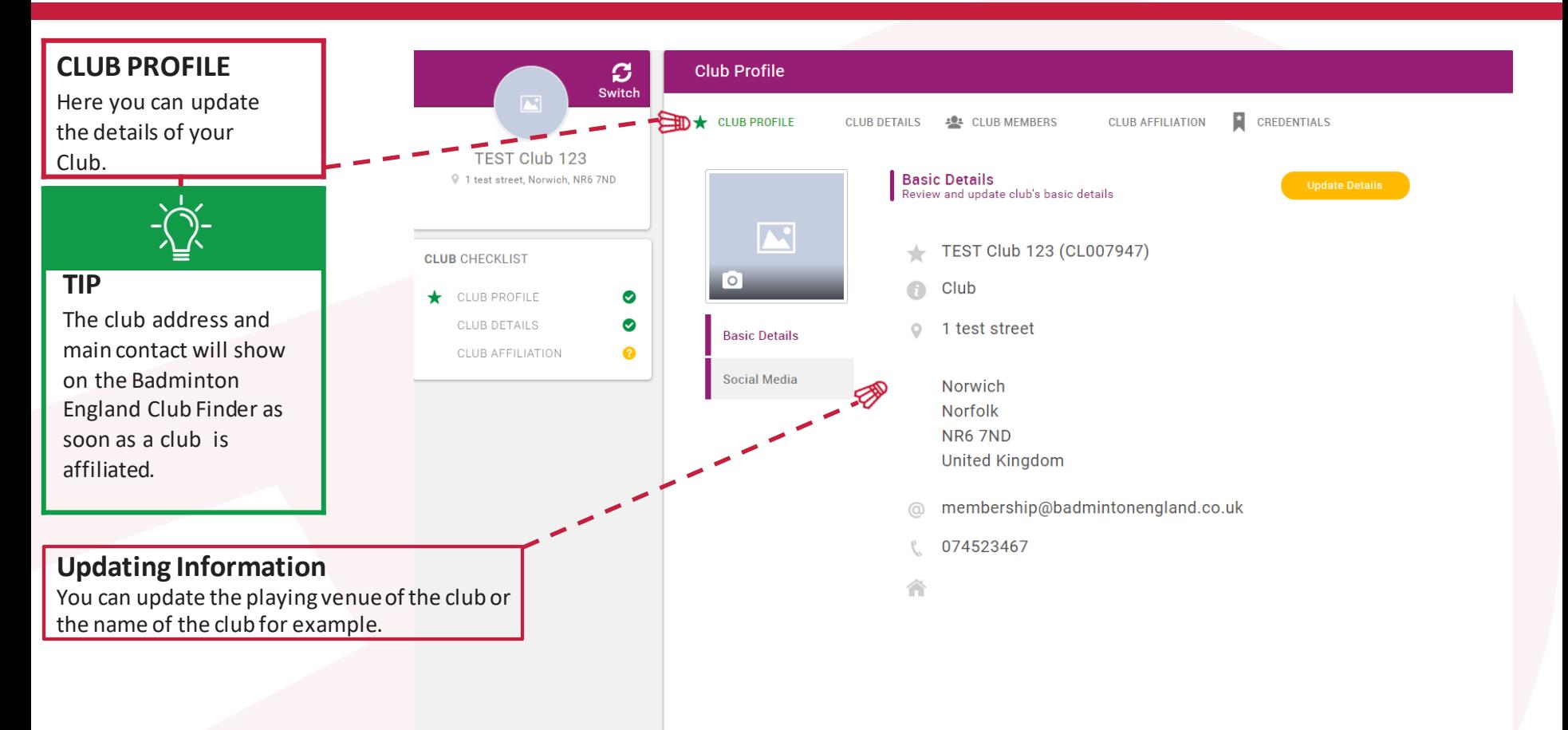

#### CLUB **REPORTS**

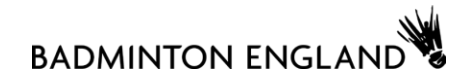

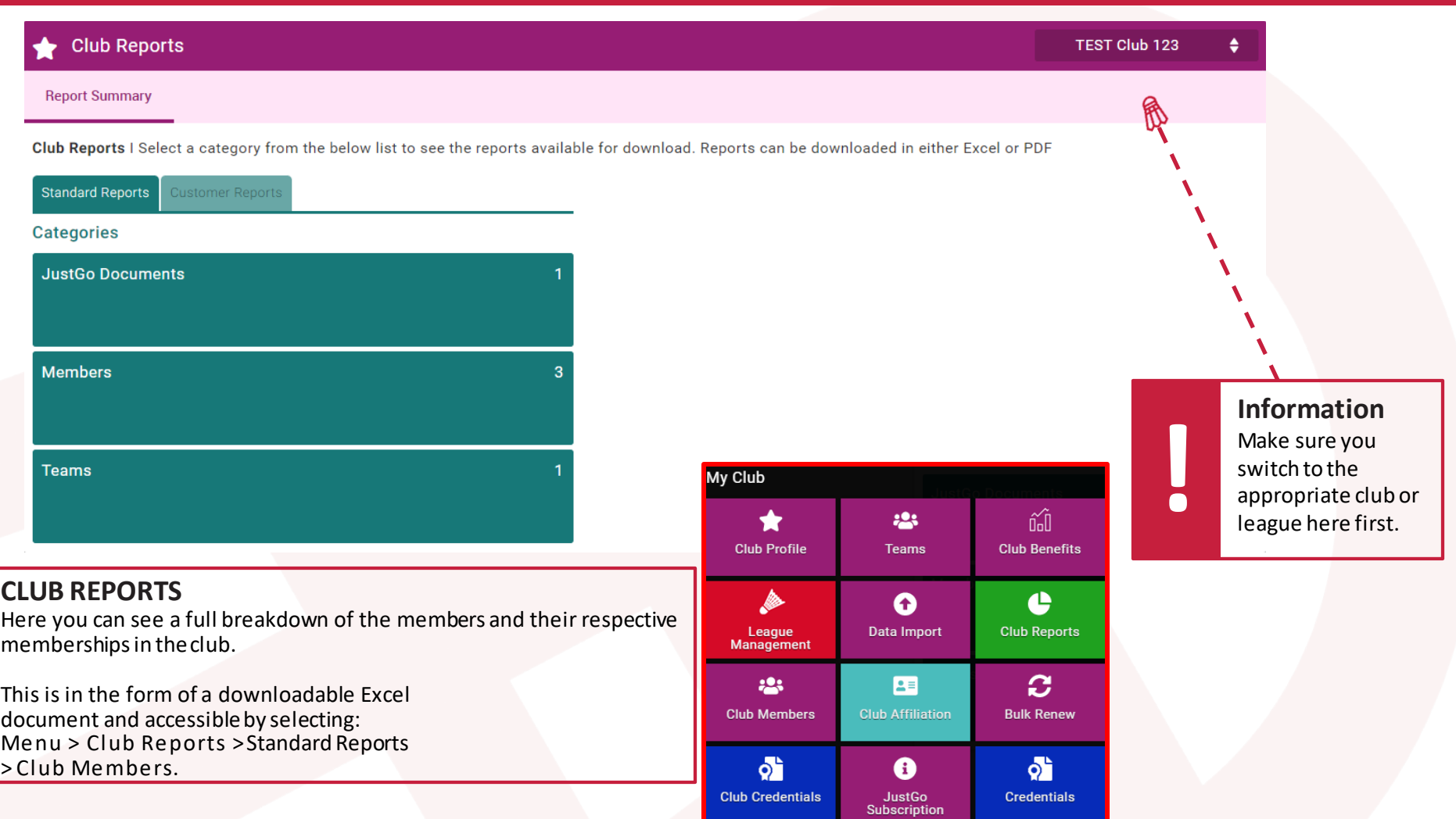

#### AFFILIATING**YOUR CLUB**

**BADMINTON ENGLAND** 

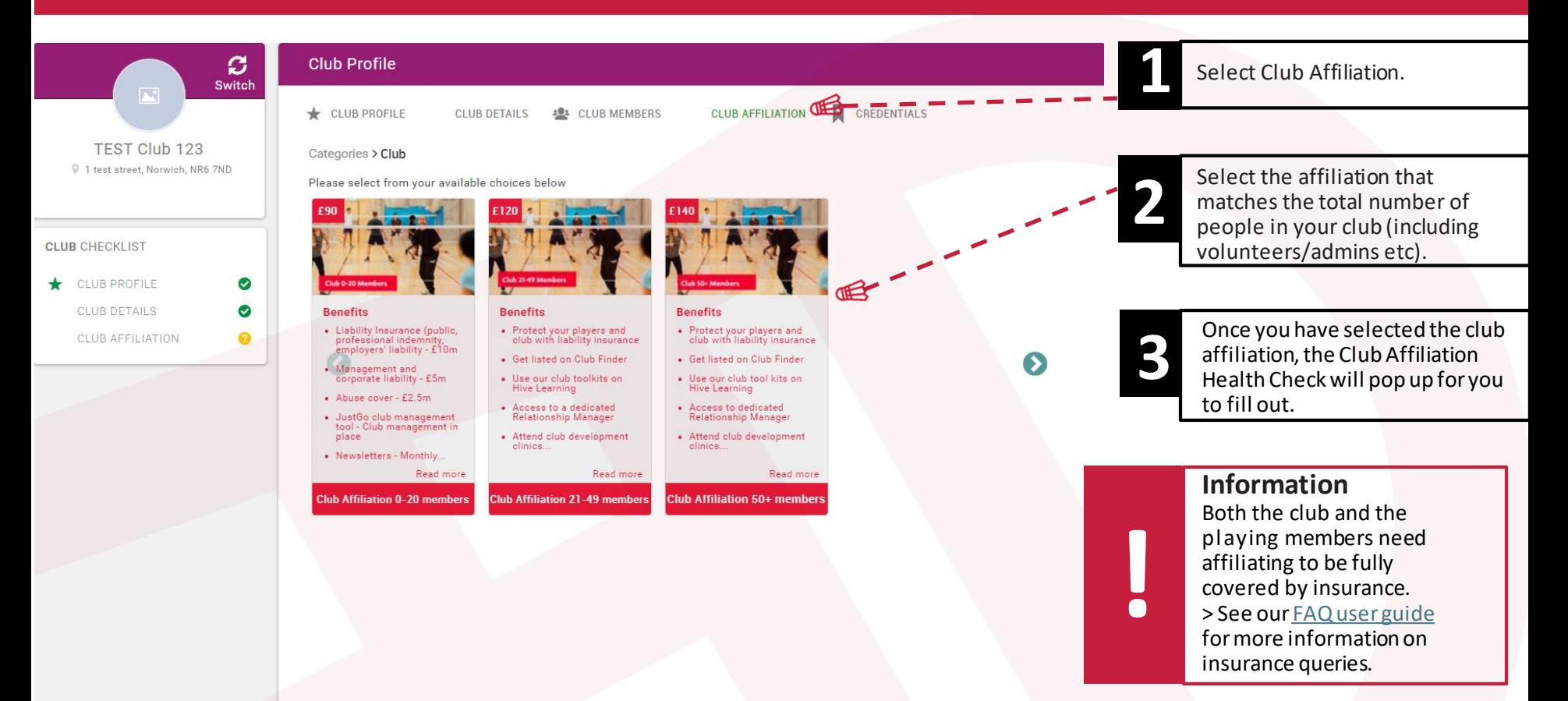

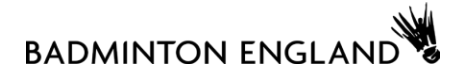

#### Club Affiliation **Health Check**

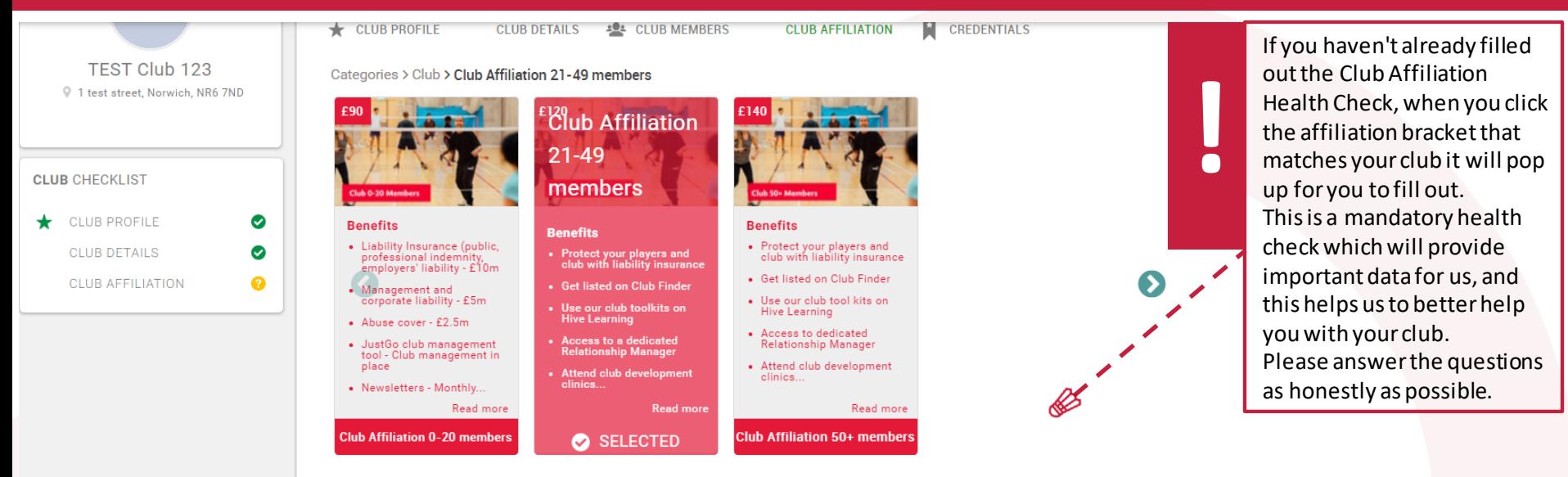

#### 2023/2024 Club Affiliation Health Check

Badminton England are committed to supporting our clubs to become safe, welcoming, and inclusive. To do this, we need to understand the current landscape of what our clubs already have in place, and what we need to create to increase our level of support in key areas. As part of your 2023/24 affiliation process, we are asking clubs to complete a mandatory health check which will provide this data for us. There is no expectation that your club should have the below in place, so please answer the questions honestly.

Please select the option that best describes your club? \*

- We are a junior club only (only U18s make up our membership)
- We are an adult club only (no U18s make up our membership)
- We are an adult club that welcomes juniors to join our club nights/play in our teams
- We are a club with separate junior and adult sections

Does your club have an up to date constitution (reviewed within the last 2 years)?  $\star$ 

#### ADDING AND **REMOVING MEMBERS**

are not on the system.

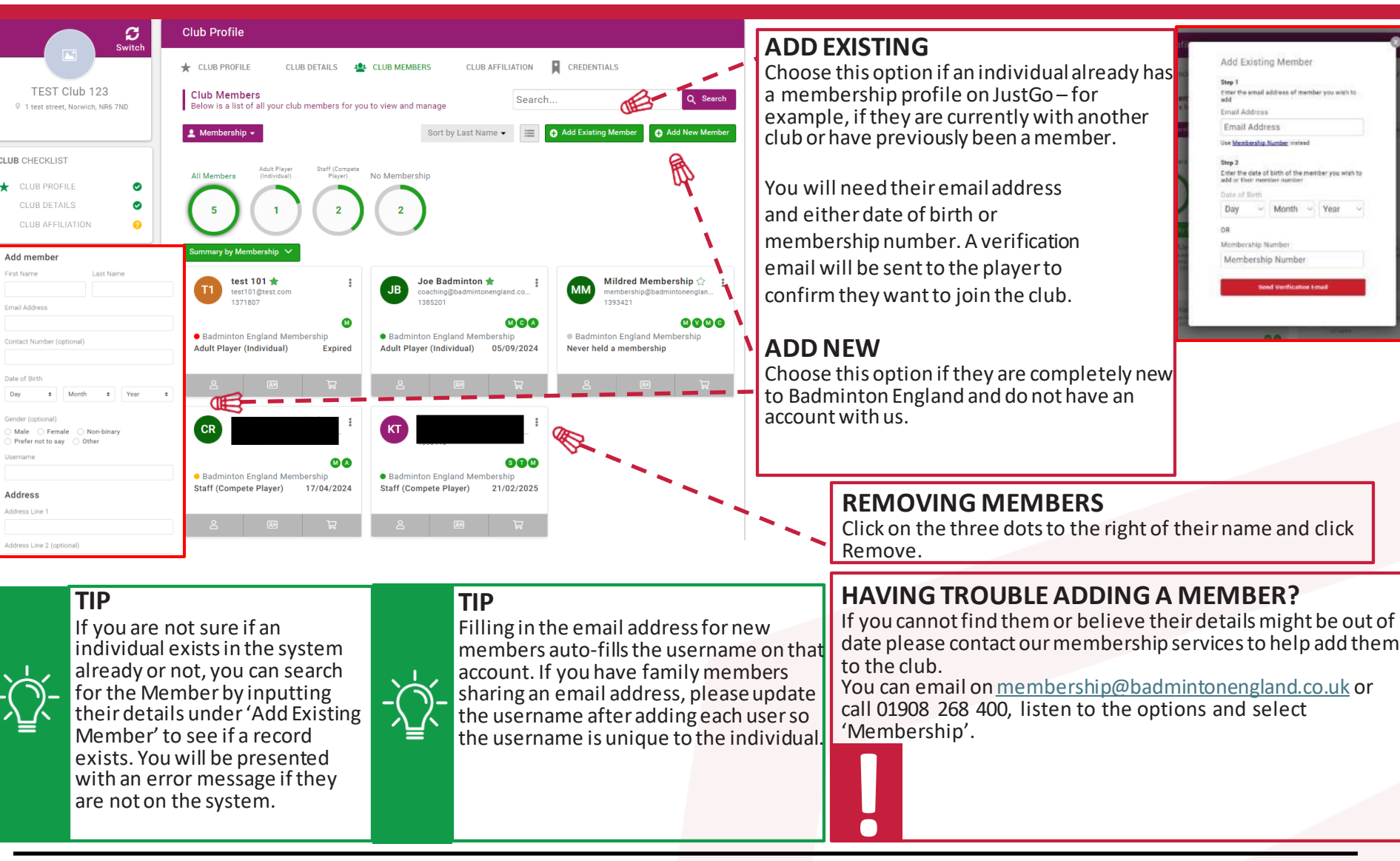

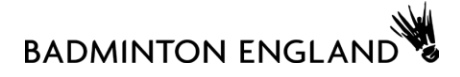

#### BULK **RENEW**

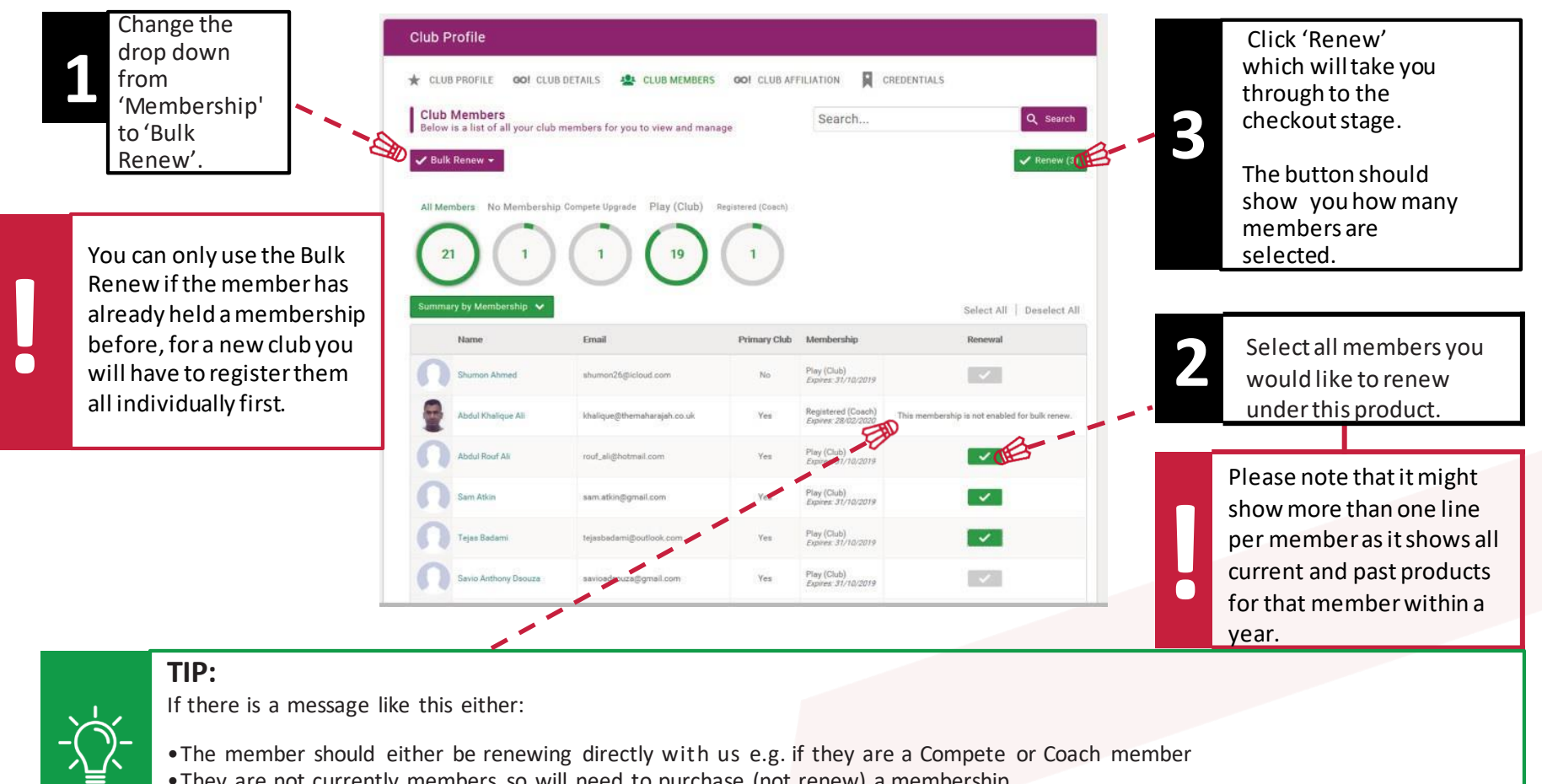

- •They are not currently members so will need to purchase (not renew) a membership
- •Their membership category has changed so they need to be renewed manually (e.g. Racket Pack to Junior Membership).

### RENEWING/**ADDING MEMBERSHIPS MANUALLY**

![](_page_10_Picture_1.jpeg)

![](_page_10_Picture_2.jpeg)

#### UPDATING **MEMBER DETAILS**

#### **BADMINTON FNGI AND**

![](_page_11_Figure_2.jpeg)

#### **BADMINTON FNGI AND**

### CLUB **ADMINISTRATORS**

![](_page_12_Figure_2.jpeg)

![](_page_12_Picture_3.jpeg)

another member, you must send in written confirmation in the form of an email to our membership department. This must come from someone who currently holds administration rights. Please contact membership@badmintonengland.co.uk

#### **UPDATING MEMBER ROLES**

You can assign roles to members underClub Members >Club Role > Update Roles.

**Basic Details Emergency Contact Club Role** 

Fill in the formbased on the club

#### New **Clubs**

**1**

![](_page_13_Picture_270.jpeg)

6. Date of Birth

Please input date (dd/MM/yyyy)

![](_page_13_Picture_271.jpeg)

 $\blacksquare$ 

and membership. Please fill out a few details about your

details and main contact and select submit. Thiswillsend the formto the membership teamwhowill come back by the end of the weekwith more information around the ssociated with also supply the and the e Relationship

o go ahead m will set up your account and link itto a club nelp with any xt steps and

![](_page_14_Picture_0.jpeg)

- **[membership@badmintonengland.co.uk](mailto:membership@badmintonengland.co.uk)**
- **Call 01908 268 400, listen to the options and select 'Membership'.**